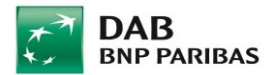

# **Benchmarks Benchmarkverwaltung**

In diesem Menüpunkt in B3 können Sie Benchmarks verwalten (anlegen / ändern / löschen).

### **Benchmark erstellen**

Unter "Benchmark erstellen" können Sie eine oder mehrere Benchmarks unterschiedlich gewichten. Damit können Sie geeignete Benchmarks definieren und diese in den Kundendepots hinterlegen.

Die Anzahl der von Ihnen definierten Benchmarks ist nicht beschränkt.

**So gehen Sie vor:** Definieren Sie ein Kürzel und den Namen Ihrer neuen Benchmark. Über den Aktionsbutton können Sie Indizes hinzufügen und anschließend die Gewichtung festlegen.

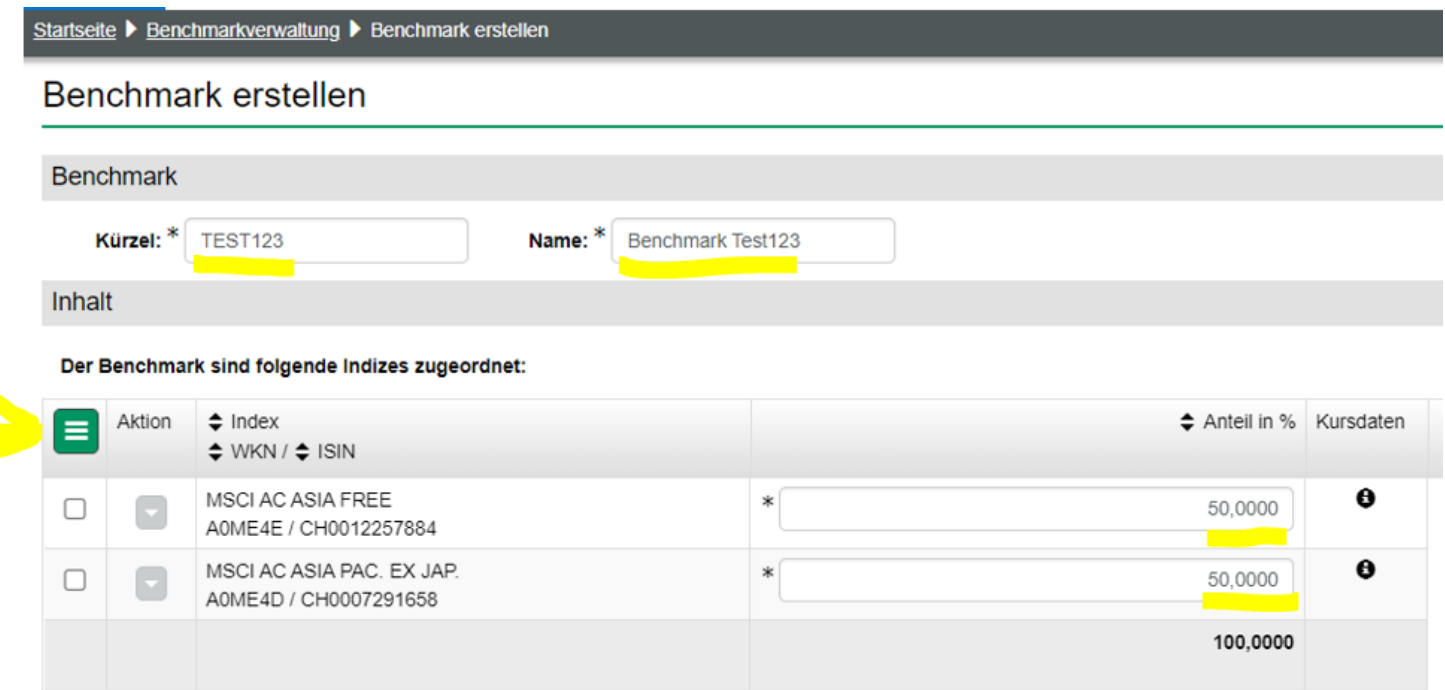

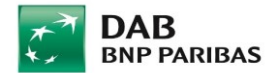

Zuletzt wählen Sie den Geschäftsbereich aus, für den die Benchmark zur Verfügung stehen soll.

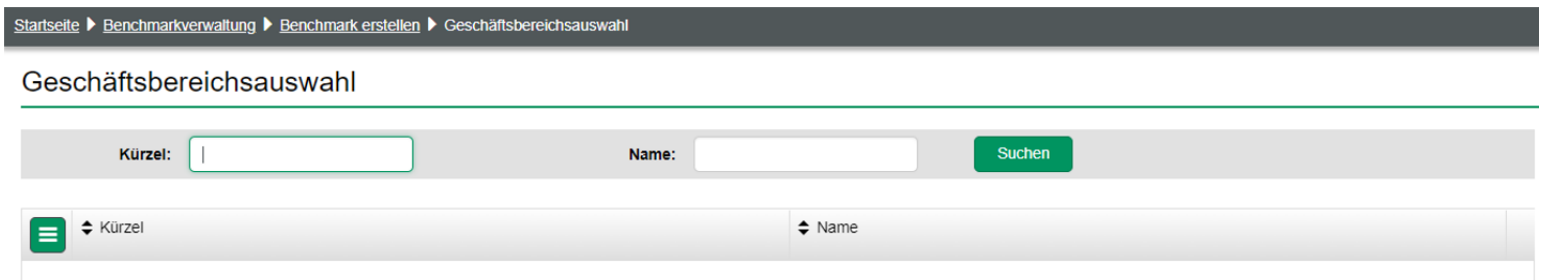

#### Die Benchmark wird Ihnen nun folgendermaßen angezeigt:

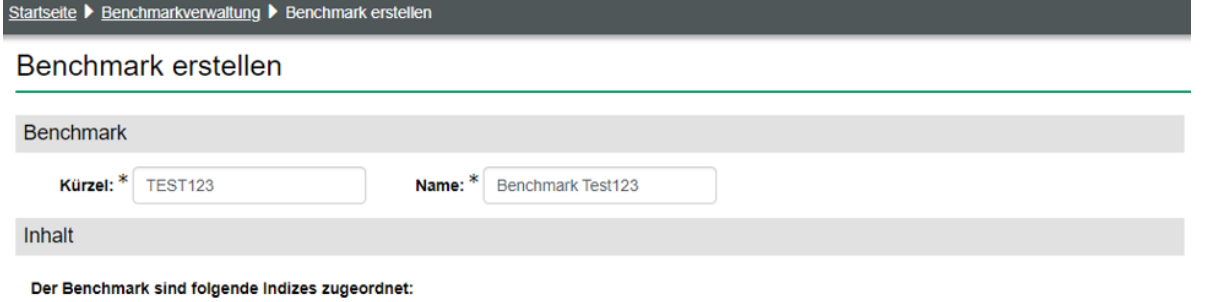

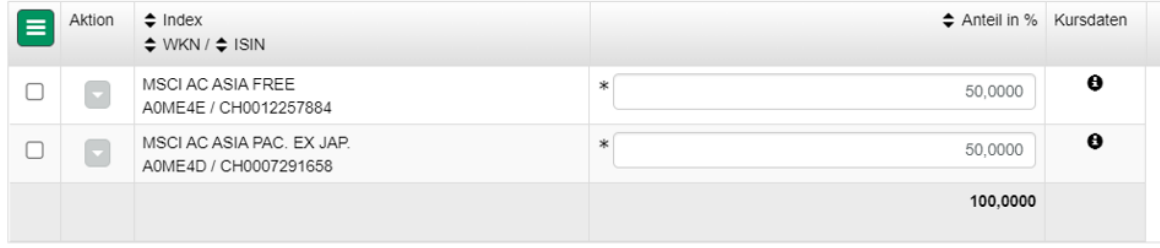

Die Benchmark soll in folgenden Geschäftsbereichen zur Verfügung stehen

Bitte beachten Sie, dass hier nur die Freigabe der Benchmark für die Nutzung innerhalb der nachfolgenden Geschäftsbereiche erfolgt.

Die direkte Zuweisung der Benchmark zu den betroffenen Kunden erfolgt im Dialog "Zuordnung Benchmark".

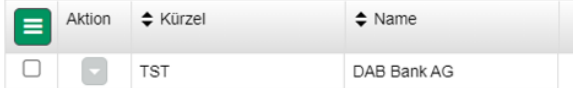

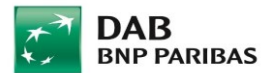

## **Zuordnung Benchmarks**

Wenn Sie eine Benchmark selbst definiert haben oder einen Index für Ihre Kunden als Vergleichsbasis hinterlegen wollen, gehen Sie folgendermaßen vor:

- 1. Menü> Benchmarks> Zuordnung Benchmarks
- 2. Kundenliste auswählen> Kundenliste aktualisieren

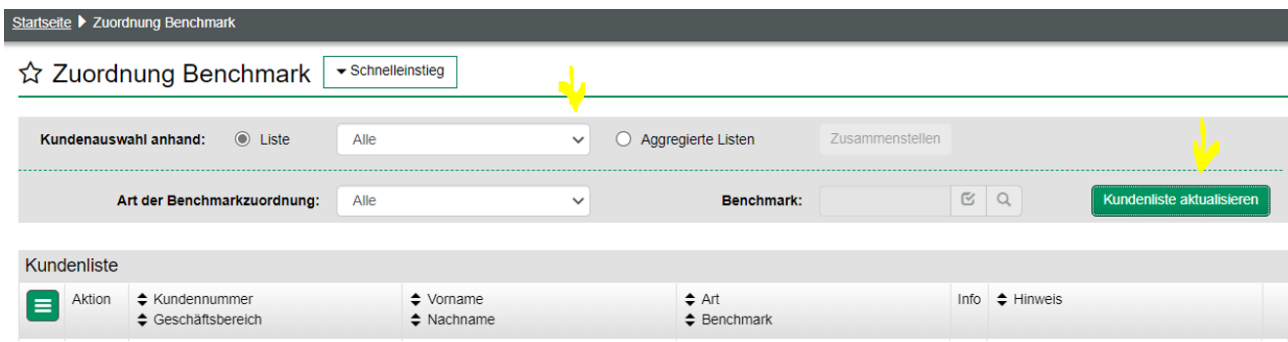

3. Aktionsbutton> Zeilenauswahl Alle, um alle Kunden zu laden

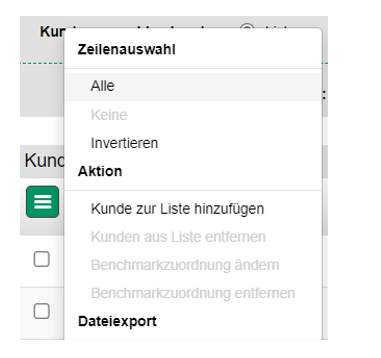

- 3a. Alternativ können Sie auch einzelne Kunden auswählen, indem Sie das kleine graue Kästchen am linken Rand anklicken
- 3b. Sie können auch einzelne Kunden aus der Liste entfernen

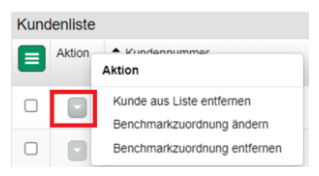

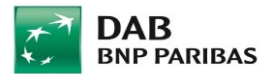

4. Aktionsbutton> Benchmarkzuordnung ändern> Benchmark durch Suche auswählen oder im Freitextfeld eingeben und durch einen

Klick auf das kleine rote Häkchen verifizieren lassen

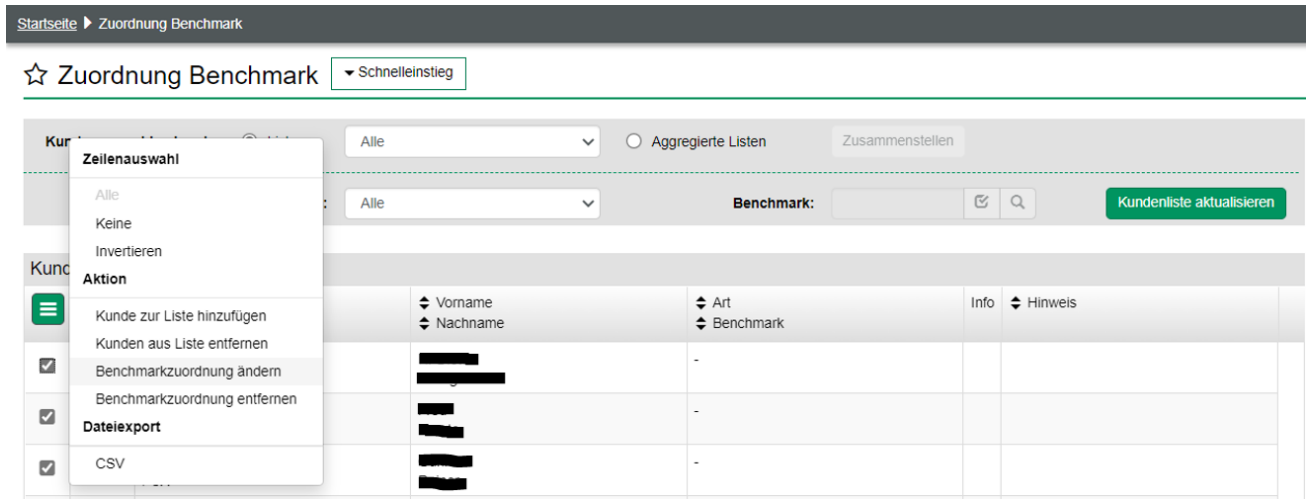

5. Speichern. Die Benchmark ist nun zugeordnet.

#### **Gut zu wissen:**

- Mit diesem Aktionsbutton ändern Sie die Zuordnung für alle ausgewählten Kunden
- Mit diesem Aktionsbutton ändern Sie die Zuordnung nur für einen Kunden
- Der Kunde, dem Sie eine Benchmark zuordnen wollen, muss demselben Geschäftsbereich zugeordnet sein wie die Benchmark (siehe "Benchmark erstellen"). Weicht der Geschäftsbereich ab, erhalten Sie eine Fehlermeldung
- Ist die Zuordnung erfolgreich durchgeführt, wird die Benchmark bei den ausgewählten Kunden auf dem B3-Vermögensstatus und in der Portfolioübersicht angezeigt.

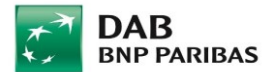

### **Benchmarkzuordnung ändern**

Selbstverständlich können Sie die Benchmark-Zuordnung jederzeit ändern oder wieder entfernen (entweder für alle oder einzelne Kunden in der Liste)

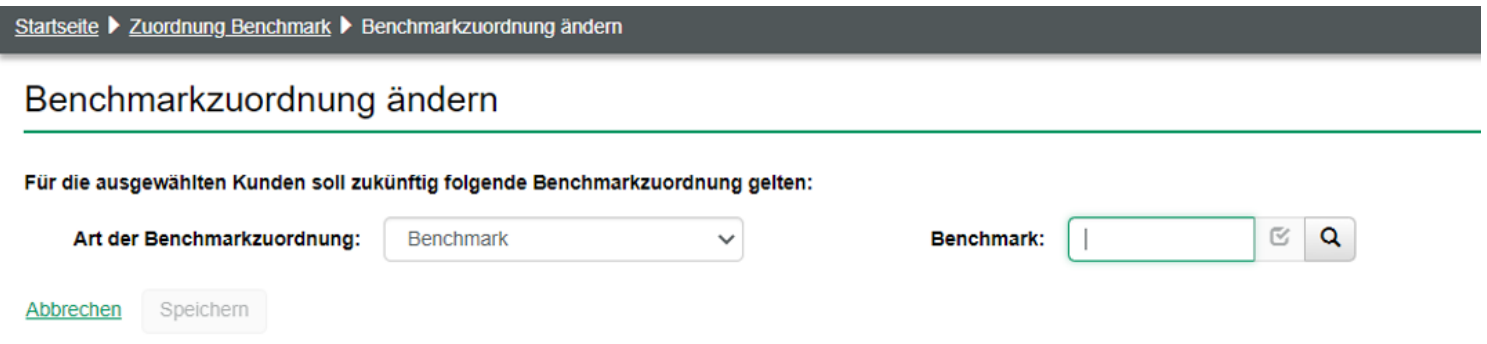

### **Historie Benchmarkzuordnung**

In diesem Menüpunkt können Sie den Verlauf der Benchmarkzuordnung nachvollziehen. Dafür wählen Sie zunächst die Kundennummer aus. Wenn Sie schon einen Kunden über die Einstiegsseite ausgewählt haben, erscheint dessen Kundennummer automatisch im Feld.

Im Anschluss können Sie einen Zeitraum bestimmen, in den Sie Einblick erhalten wollen.

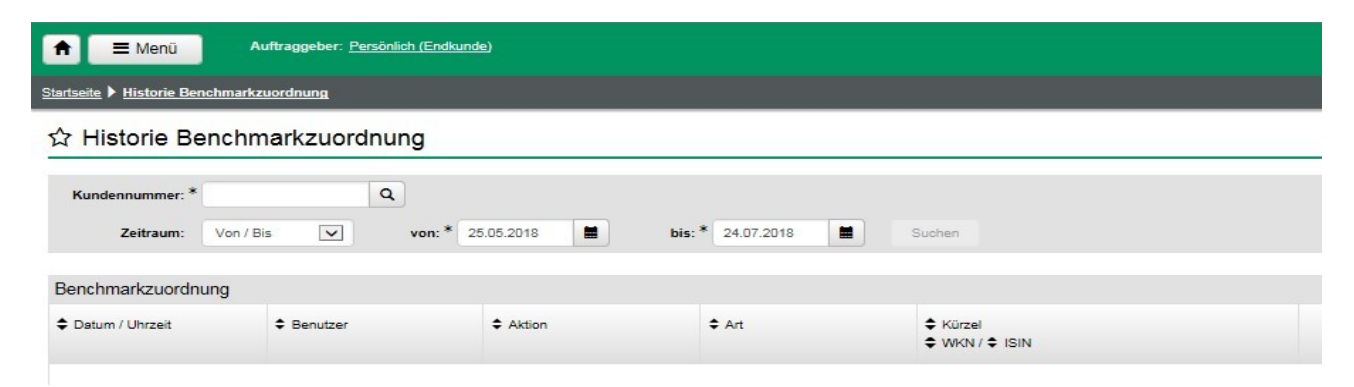